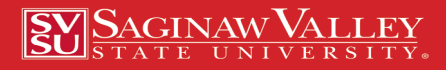

# In the Loop

**March 2020**

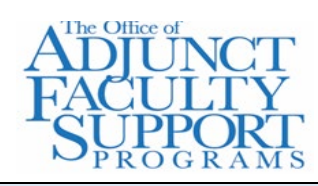

### **Adjunct Faculty Academic Calendar**

#### *February:*

- 2-8 Spring Break, No Classes
- 9 Classes Resume
- 27 Last Day to Withdraw with "W" grade

#### *Workshops:*

- 13 High Impact Practices to Promote Transformational Learning in your Classroom 12:30 PM, SE 203
- 16 Webinar Format: Presenting Effective Videos for Online Instruction 10:00 AM, Online
- 30 Webinar Format: Copyright and the Creative Commons 1:00 PM, Online

## Register for these workshops and more at: svsu.edu/workshops

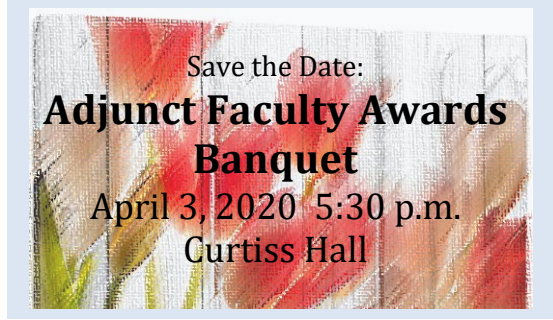

# Maintaining Student Engagement

Are your students as engaged as you had hoped? If not, there are a few things you can do to invigorate your students.

*1. Employ Active Student Learning*

Active learning is a process where faculty create activities which engage students in reading, writing, discussion, or problem solving in class which promotes analysis, synthesis, and evaluation of class content. Such activities foster deep learning and critical thinking, and, not by chance, these activities engage students in the learning process. For some specific ways to promote active learning, consult this webpage: <http://www.crlt.umich.edu/tstrategies/tsal>

*2. Help Your Students Care*

Dee Fink (2003) in developing his "Significant Learning Taxonomy" has the goal of *Caring* as one of the Taxonomy's elements. Fink posits that by creating learning experiences that involve *Caring*, students can grow to care more or differently about the phenomena being studied, the ideas being studied, their own selves, their appreciation of others, or caring about the process of learning itself. To accomplish this, you might consider asking yourself what new feelings, interests, or values you would like your students to develop and then create learning experiences which will facilitate this change. To learn more about Finks' *Significant Learning Taxonomy*, you might consult this webpage:

<https://fliphtml5.com/mxaj/omjk/basic>

*3. Be a Story Teller*

Students love stories....stories are narratives that can hook and hold their attention and stories also ready students for learning. The advantages to storytelling is that stories tend to get the student's attention, they create a stage for students to relate and respond to the story, they allow for the creation of a better connection between you and the other students. They also allow those students who typically don't share, the opportunity to do so. This is engagement!

Student engagement is often tough to attain, but with good planning and creative learning goals, it is achievable!

#### References:

Fink, D. (2003). Creating Significant Learning Experiences. New York, N.Y.: Jossey Bass

Buffo, S. (2015, January 9). The Power of Story Telling in the College Classroom. Accessed from: http://www.facultyfocus.com/articles/effective-teaching-strategies/power-storytelling-college classroom/

## The Ways We Copy, Print and Scan

I was reading through the Needs Assessments that have been completed so far and found that one of you are making your own copies and paying for them out of pocket. That is not necessary! Therefore, I felt that a reminder was due. Our office, in Science East 201, has a Kyocera copier/printer which is activated by a program called PaperCut. The intent for employing PaperCut in offices across campus is to help eliminate paper waste, provide job accounting, and enable secure print release (the printer actually holds onto your print job until you log in). PaperCut printing/copying can be accessed in four different ways:

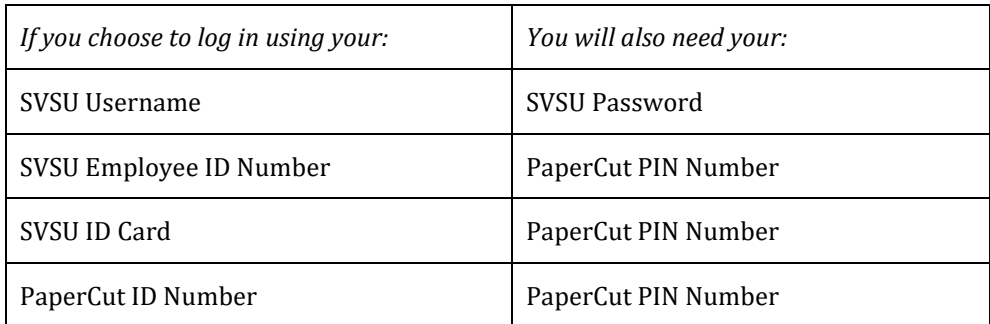

Should you choose to use one of the Kyocera copier/printer anywhere on campus you will need to get access to PaperCut.

- To establish your PIN number or to see you PaperCut ID number, you must first go to *vprint1.svsu.edu* and submit your SVSU username and password.
- To find your PaperCut ID number look under *Summary,* there you will see: *Card/ID number.* Click that and it shows your PaperCut ID number.
- If you choose the last three options above, you will need also need to create a PIN number. To do so, look on the left column on the page (*vprint1.svsu.edu*) and select *Change Detail.* There you will be asked to insert a pin number.
- Finally, should you choose to use an SVSU ID card to login to PaperCut, you will need to have a newer one (your ID number should not begin with zeros ("0").
- If you want our office to do any kind of copy work for you it is suggested that will need to forward your PaperCut PIN Number to us. However, you can also attach a copy of your document and we can send that to Graphics to have copies made for you.

For more information on this please go to the portal at my.svsu.edu and look under *Menu-Technology-Print Management*. There you will find links to both a print document and a video on PaperCut. Should you need a new ID card visit Financial Services in Wickes 131A. Should you encounter any problems call IT Support Center at x4225 option 4.

## **Winter 2020...**

Now that we are a few weeks into the Winter 2020 semester, there are a few areas you might want to review with your students. Because students are often overwhelmed with information at the start of the semester, reviewing some important info related to your class can be helpful. Such reviews could deal with your course policies and procedures, your course schedule/calendar, a reminder for when quizzes, exams, papers and other assignments are due, as well as, your policy regarding the use of technology...something they seem to easily forget! If you choose to do this, you might find that your students are better prepared to complete the semester armed with important knowledge and this makes for greater student success!

**Please complete the** *Adjunct Faculty Needs Assessment 2020* **by going to: https://www.surveygizmo.com/s3/5446291/Adjunct-Faculty-Needs-Assessment-2020**